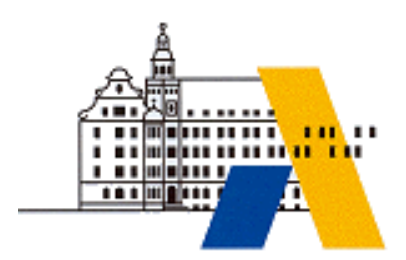

**Akademie für Lehrerfortbildung**

# *Digitale Transformation*

*Kleinsteuerung M5.1*

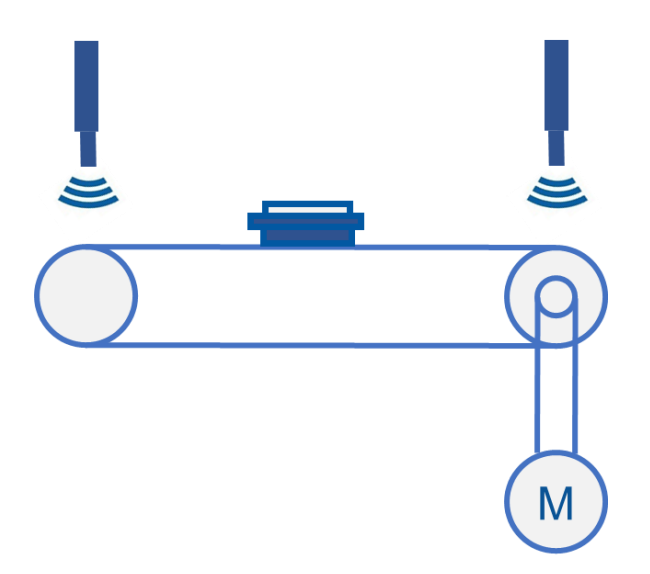

*Interdisziplinäre Qualifizierung von Lehrkräften in den Berufsfeldern Elektrotechnik, Metalltechnik und Informationstechnologie*

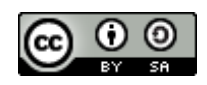

# Inhalt

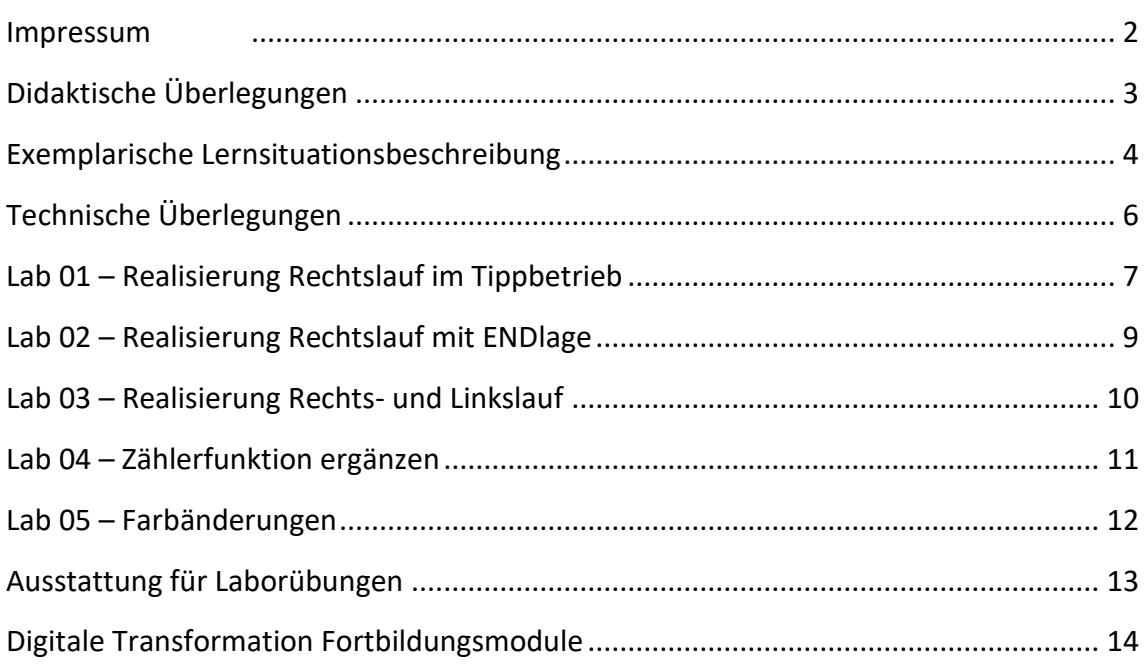

# **IMPRESSUM**

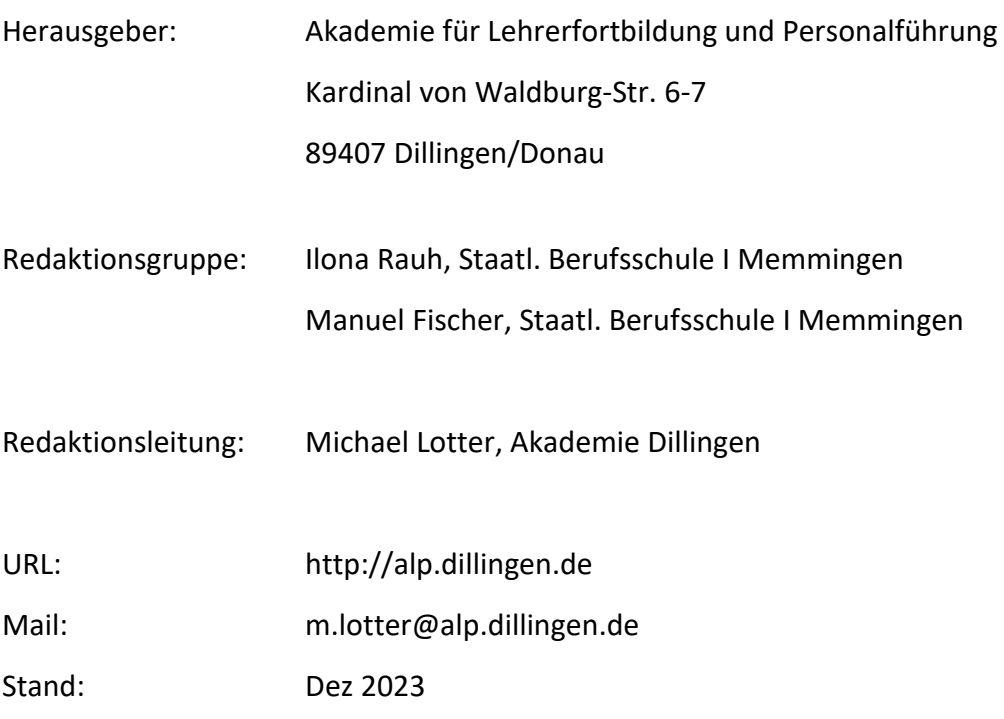

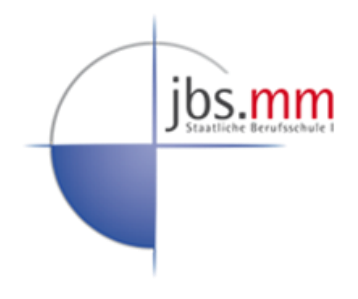

Dieses Dokument steht unter einer CC BY-SA 4.0-Lizenz. Urheber ist die genannte Redaktionsgruppe der Akademie für Lehrerfortbildung und Personalführung, Dillingen.

# **DIDAKTISCHE ÜBERLEGUNGEN**

Das Fortbildungsmodul "Kleinsteuerung" schafft die Grundlage für die technologischen Veränderungen in der Automatisierungstechnik, die für Lehrkräfte in den Berufsfeldern Metalltechnik, Elektrotechnik, Mechatronik und Informationstechnologie gleichermaßen erforderlich sind.

Kleinsteuerungen werden zur Programmierung einfacher Steuerungsanwendungen verwendet. Das ist vor allem auf das EVA-Prinzip (Eingabe-Verarbeitung-Ausgabe) zurückzuführen. Dies dient zur Vereinfachung des Verständnisses der Interaktion von Eingängen und Ausgängen an einer Steuerungseinheit.

Unabhängig von beruflichen Fachrichtungen, welche in einer Industrieumgebung Tätigkeiten ausüben, stellt die Kleinsteuerung die Grundlage zur Realisierung von speicherprogrammierbaren Prozessen dar.

In den nachfolgenden Lernsituationsbeschreibungen wird daher eine beispielhafte Handlungssituation für den Ausbildungsberuf als Elektroniker/-in skizziert.

# **EXEMPLARISCHE LERNSITUATIONSBESCHREIBUNG**

#### **Grundlegende Informationen**

**Beruf:** Elektroniker/-in

**Jahrgangsstufe:** 10

**Lernfeld:** Steuerungen und Regelungen analysieren und realisieren

**Thema:** Programmierung mit Kleinsteuerung

#### **Kernkompetenz des Lernfeldes:**

Die Schülerinnen und Schüler analysieren Anlagen und Geräte gemäß Kundenaufträgen und visualisieren deren strukturellen Aufbau sowie die funktionalen Zusammenhänge (Blockschaltbild, EVA-Prinzip, Sensoren, Aktoren, Schnittstellen, logische Grundverknüpfungen).

#### **Ausgewähltes Prozesswissen der Lernsituation**

*Die Schülerinnen und Schüler …*

- ➢ erstellen ein Programm mit der Kleinsteuerung
- ➢ erweitern Abläufe nach Funktionsanforderungen
- ➢ testen die Software an realer Hardware
- ➢ suchen und beheben Störungen

#### **Geschätzter Zeitumfang: 8 x 90 Minuten**

## **Lernsituation**

In der Fertigungsumgebung eines Herstellers für Smartphones sollen diverse Steuerungen eingesetzt werden, um Prozesse zu steuern. Im Zentrum dieser Lernsituation steht der Warentransport über Förderbänder, welcher an unterschiedlichen Stellen in der Anlage geplant ist.

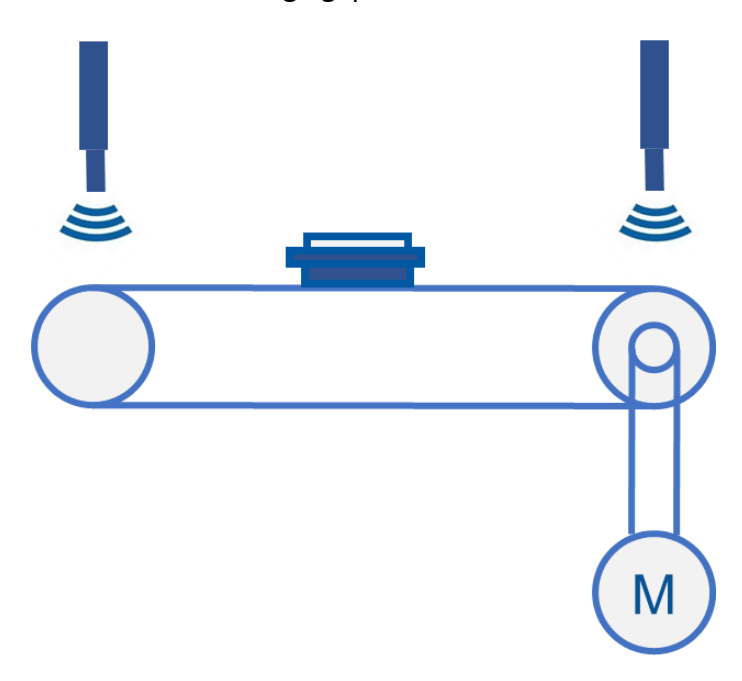

Aufgabe ist es, ein Kleinsteuerungsprogramm zur geforderten Anlagenfunktion zu erstellen und zu überprüfen.

# **TECHNISCHE ÜBERLEGUNGEN**

Kleinsteuerungen finden in kleineren bis mittleren Anlagen und Projekten Verwendung. Im Lernfeldunterricht in den Berufsfeldern Metalltechnik, Mechatronik, Elektrotechnik und Informationstechnik wird mit Hilfe von Kleinsteuerungen u. a. der Übergang von der Verbindungsprogrammierung zur Speicherprogrammierung fachdidaktisch gestaltet. Die visualisierte Programmiersprache begünstigt eine einfache Umsetzung von Steuerungsprozessen und schafft Zugang für ein breites Nutzerfeld.

Um die Erstellung und die Erweiterung eines Kleinsteuerprogramms umzusetzen, wird ein gängiges Software- und Hardware-System gewählt. Hierbei werden folgende Schritte durchgeführt:

- Grundverknüpfungen kurz vorgestellt
- Ein Hardwarevergleich durchgeführt
- Die Software wird vorgestellt
- Die reale Hardware wird vorgestellt
- Lernsituationen analysiert
- Softwareprogramme geschrieben
- Überprüfung durch Simulationssoftware
- Test an der realen Hardware

Die Differenzierung wird je nach Teilnehmerzusammensetzung angeboten.

# **LAB 01 – REALISIERUNG RECHTSLAUF IM TIPPBETRIEB**

## **Szenario**

Das Förderband soll im **Tippbetrieb** in den Rechtslauf versetzt werden, wenn sich der Wahlschalter SJ1 auf "BEREIT" befindet und der Taster SJ2 betätigt wird. Zusätzlich fährt das Förderband im Tippbetrieb nach rechts, wenn der Wahlschalter SJ1 auf "AUS" steht und der Taster SJ3 betätigt wird.

Die Meldeleuchte PF1 "Grün" soll leuchten, solange das Förderband durch SJ2 bewegt wird. Die Meldeleuchte PF2 "Gelb" soll leuchten, solange das Förderband durch SJ3 bewegt wird.

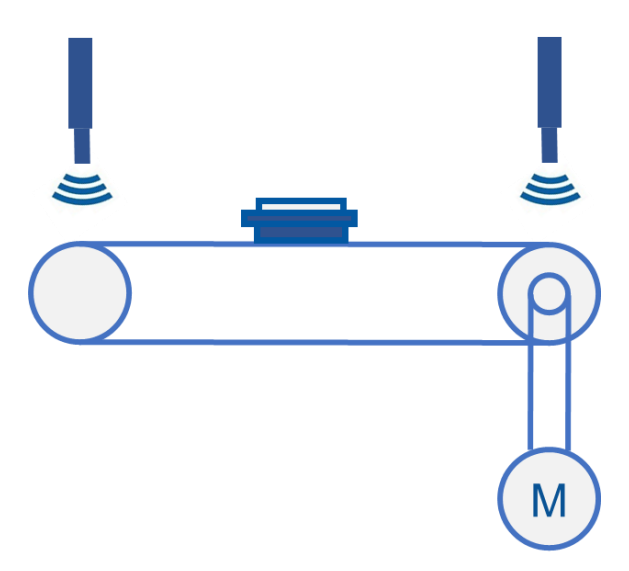

#### **Vorbereitung**

- ➢ PC mit Automatisierungssoftware
- ➢ Steuerung mit Verbindung zum PC
- ➢ Band mit Antrieb
- ➢ Bedienfeld mit Tastern und Leuchtmeldern

#### **Aufgaben**

1. Informieren Sie sich mit Hilfe der Software zu folgenden Elementen: "Eingang" "Ausgang"

"AND"

"OR"

2. Beschriften Sie die Eingänge und Ausgänge.

- 3. Erstellen Sie ein funktionierendes Programm.
- 4. Überprüfen Sie jeweils die Funktion mit Hilfe einer Simulation.
- 5. Testen Sie Ihr Programm an der realen Hardware.

## **Hinweis:**

- Hilfetext: Rechtsklick "Hilfe"
- Beschriften: Bearbeite → Anschlussnamen
- Simulation: SIM/F3

# **LAB 02 – REALISIERUNG RECHTSLAUF MIT ENDLAGE**

## **Vorbereitung**

➢ Lab01 Programm kopieren

## **Szenario**

Das Förderband soll **speichernd** in den Rechtslauf versetzt werden, wenn sich der Wahlschalter SJ1 auf "BEREIT" befindet, der Bauteilträger sich in der linken Endlage befindet (BG1) und der Taster SJ2 einmalig betätigt wird. Zusätzlich fährt das Förderband speichernd nach rechts, wenn der Wahlschalter SJ1 auf "AUS" steht und der Taster SJ3 kurz betätigt wird. Das Förderband wird gestoppt, wenn die rechte Endlage BG2 erreicht ist.

Die Meldeleuchte PF2 "Gelb" soll blinken, solange das Förderband SJ3 bewegt wird.

## **Aufgaben**

- 1. Informieren Sie sich mit Hilfe der Software zu folgenden Elementen:
	- "Selbsthalterelais"
	- "Impulsgeber"
- 2. Erweitern Sie das bestehende Programm.
- 3. Überprüfen Sie jeweils die Funktion mit Hilfe einer Simulation.
- 4. Testen Sie Ihr Programm an der realen Hardware.

## **Hinweis:**

- Simulation: SIM/F3
- Remanenz: Speichert Zustand nach Netzausfall
- Auftrennen: Mit Rechtsklick auf Verbindung übersichtliche Gestaltung

# **LAB 03 – REALISIERUNG RECHTS- UND LINKSLAUF**

## **Vorbereitung**

➢ Lab 02 Programm kopieren

## **Szenario**

Das Förderband soll speichernd in den Rechtslauf versetzt werden, wenn sich der Wahlschalter SJ1 auf "BEREIT" befindet, der Bauteilträger sich in der linken Endlage befindet (BG1) und der Taster SJ2 einmal betätigt wird. Zusätzlich fährt das Förderband nach rechts, wenn der Wahlschalter SJ1 auf "AUS" steht und der Taster SJ3 kurz betätigt wird. Das Förderband wird gestoppt, wenn die rechte Endlage BG2 erreicht ist. Nach einer **Zeit von 5s** fährt das Förderband nach links, bis sich der Bauteilträger wieder in der linken Endlage (BG1) befindet. Der Vorgang kann von vorn gestartet werden.

Die Meldeleuchte PF2 "Gelb" soll blinken, solange das Förderband SJ3 bewegt wird.

### **Aufgaben**

- 1. Informieren Sie sich mit Hilfe der Software zu folgenden Elementen:
	- "Einschaltverzögerung"
	- "Ausschaltverzögerung"
	- "Ein- und Ausschaltverzögerung"
- 2. Erweitern Sie das bestehende Programm.
- 3. Überprüfen Sie jeweils die Funktion mit Hilfe einer Simulation.
- 4. Testen Sie Ihr Programm an der realen Hardware.

# **LAB 04 – ZÄHLERFUNKTION ERGÄNZEN**

#### **Vorbereitung**

➢ Lab 03 Programm kopieren

#### **Szenario**

Die Anlage soll ergänzt werden, sodass der Prozessablauf auf 5-mal begrenzt wird. Danach ist ein Verfahren nach rechts nicht mehr möglich. Durch Betätigung von SJ2 über einen Zeitraum von 5s, wird der Zählerstand wieder zurückgesetzt. Zusätzlich soll ein Meldetext eingefügt werden, auf welchem der Zählerstand, das Datum und die Uhrzeit abzulesen sind.

#### **Aufgaben**

- 1. Informieren Sie sich mit Hilfe der Software zu folgenden Elementen:
	- "Vor-/Rückwärtszähler"
	- "Meldetext"
- 2. Erweitern Sie das bestehende Programm.
- 3. Überprüfen Sie jeweils die Funktion mit Hilfe einer Simulation.
- 4. Testen Sie Ihr Programm an der realen Hardware.

# **LAB 05 – FARBÄNDERUNGEN**

## **Vorbereitung**

➢ Lab 04 Programm kopieren

#### **Szenario**

Der Rechtslauf des Förderbands soll zusätzlich durch eine weiße Hintergrundbeleuchtung und der Linkslauf durch eine gelbe Hintergrundbeleuchtung der Kleinsteuerung dargestellt werden. Wenn der Zählerstand bei 5 ist, soll der Hintergrund rot werden.

Stellen Sie sicher, dass trotz Netzausfall der Zählerstand gespeichert bleibt.

#### **Aufgaben**

- 1. Informieren Sie sich mit Hilfe der Software zu folgenden Elementen:
	- ..Merker"
- 2. Erweitern Sie das bestehende Programm.
- 3. Überprüfen Sie jeweils die Funktion mit Hilfe einer Simulation.
- 4. Testen Sie ihr Programm an der realen Hardware.

## **Hinweis:**

- Netzausfall: Remanenz im Zählerbaustein

# **AUSSTATTUNG FÜR LABORÜBUNGEN**

Zur Durchführung der Laborübungen wird neben den Computern und Notebooks der Schulen folgende Ausstattung von der Fachgruppe empfohlen, damit ist u. a. die didaktische Eignung und Industrietauglichkeit gewährleistet. Bei Abweichungen von den Ausstattungsempfehlungen ist auf diese Kriterien zu achten, damit die beabsichtigten Intentionen der Laborübungen für Lehrerfortbildung und Unterricht erreicht werden.

Die Ausstattung ist ausgelegt für 10 Teilnehmer.

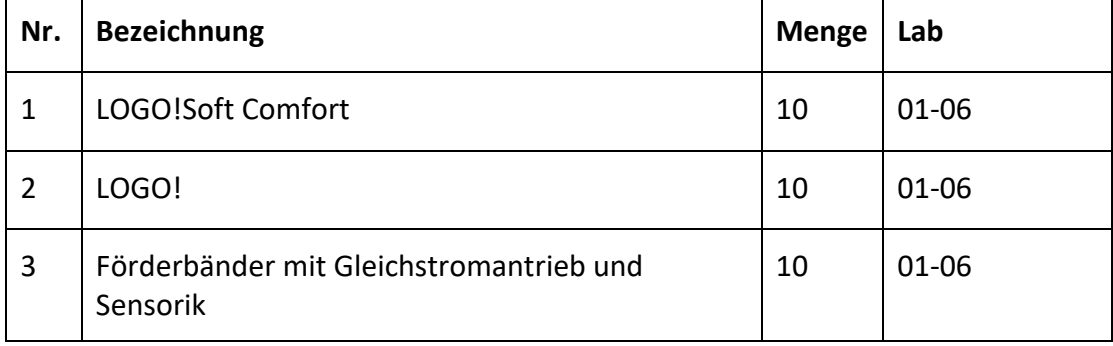

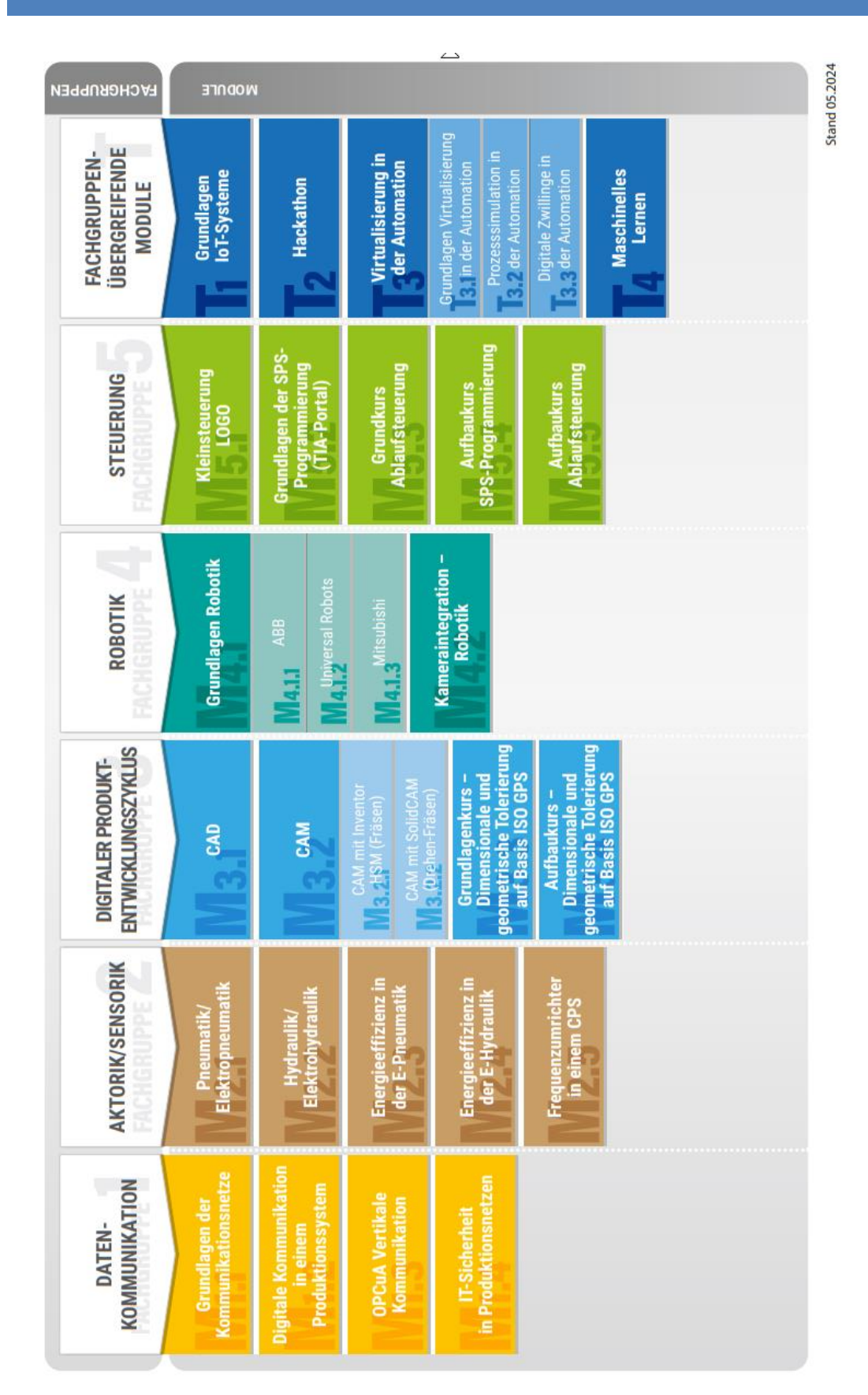

# **DIGITALE TRANSFORMATION FORTBILDUNGSMODULE**